# Pegasus-21 Final Project Review

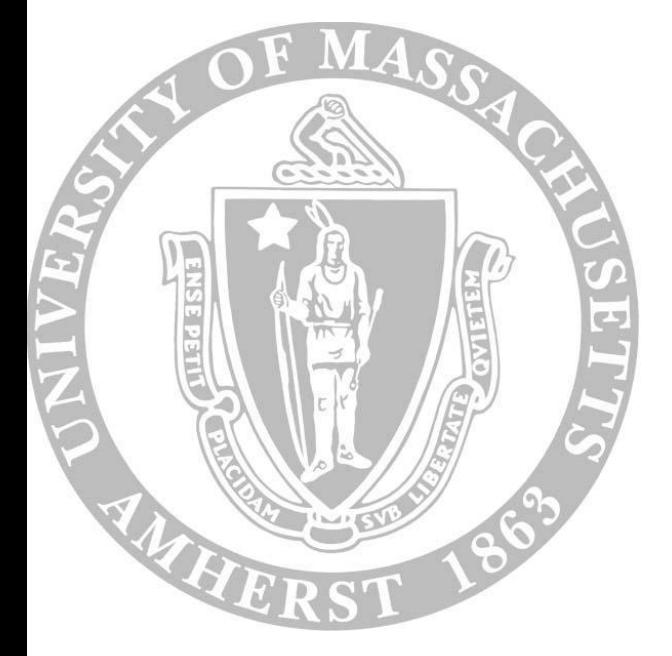

**Senior Design Project Spring 2016**

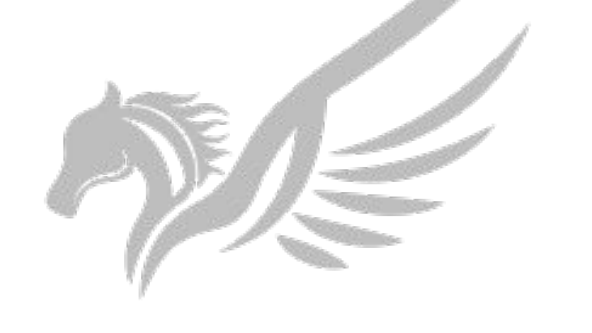

PEGASUS<sub>21</sub>

## Our Team

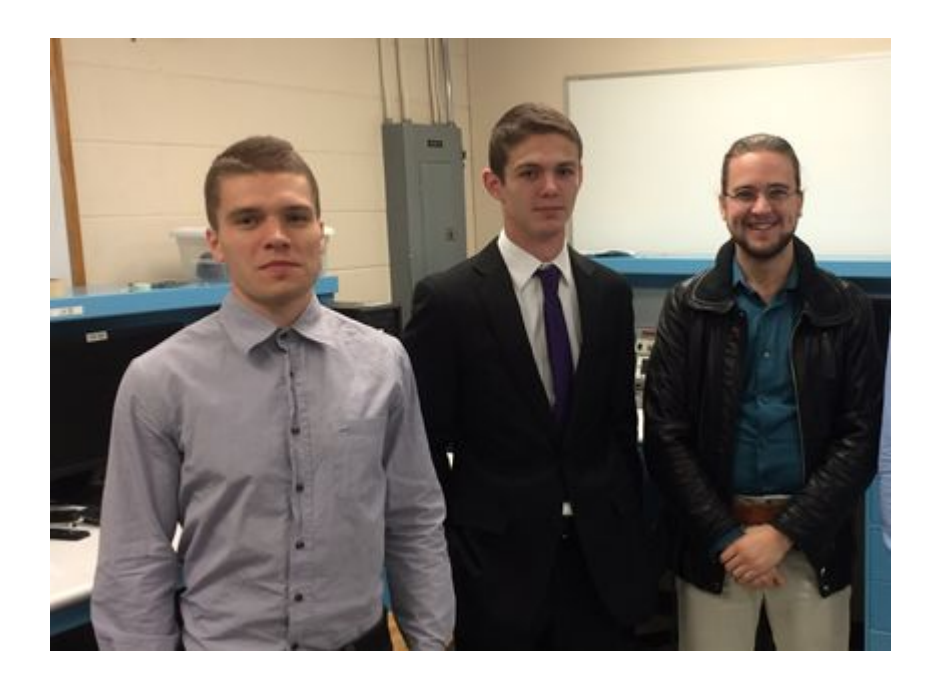

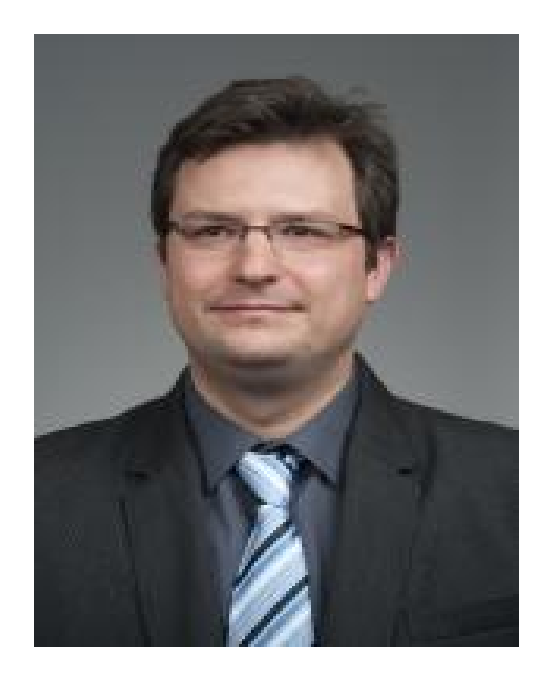

#### **Trevor Berry EE Keith Miller CSE Istvan Kreisz EE**

**Zlatan Aksamija Advisor**

## Imagine..

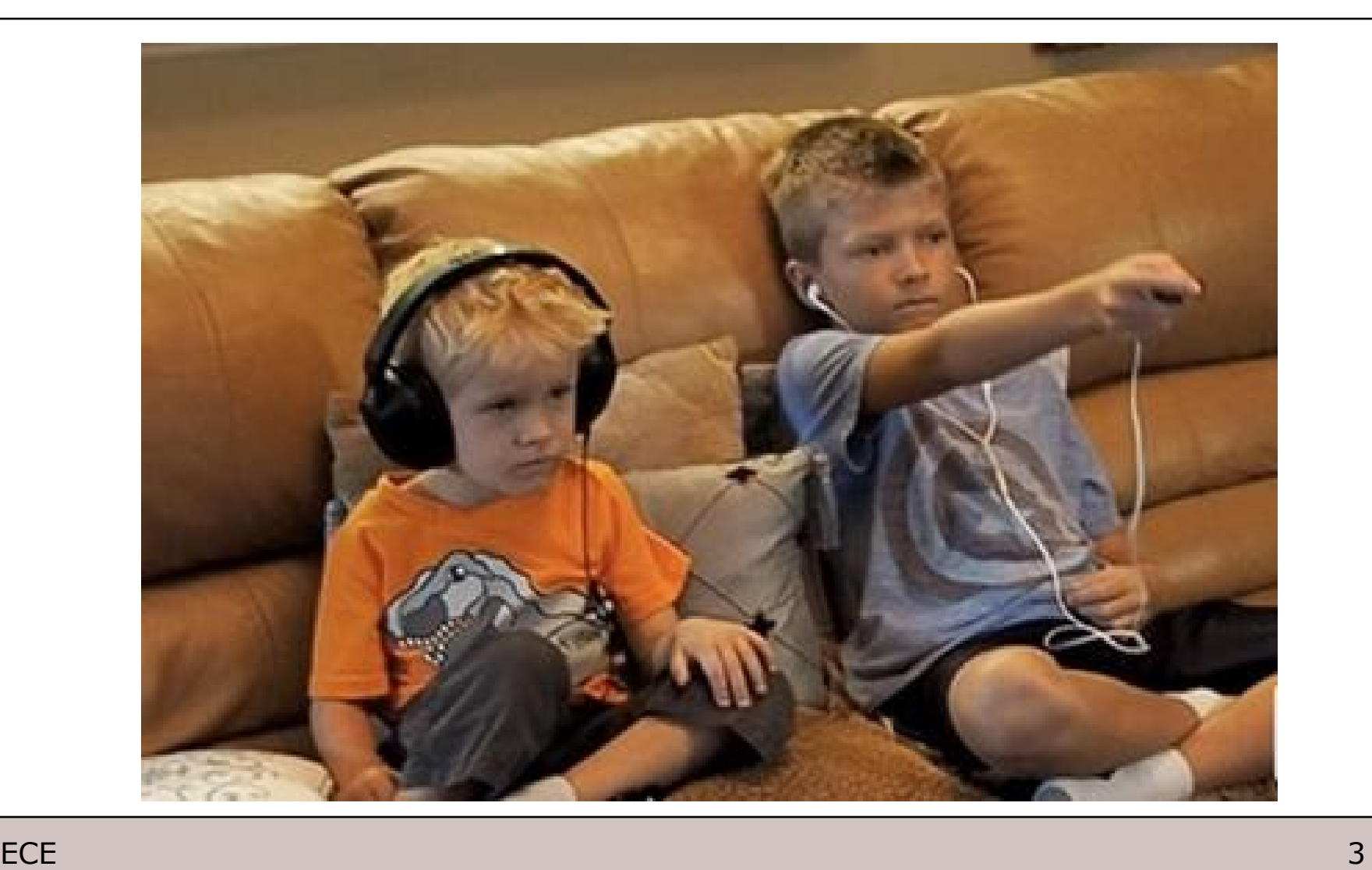

#### Pegasus-21

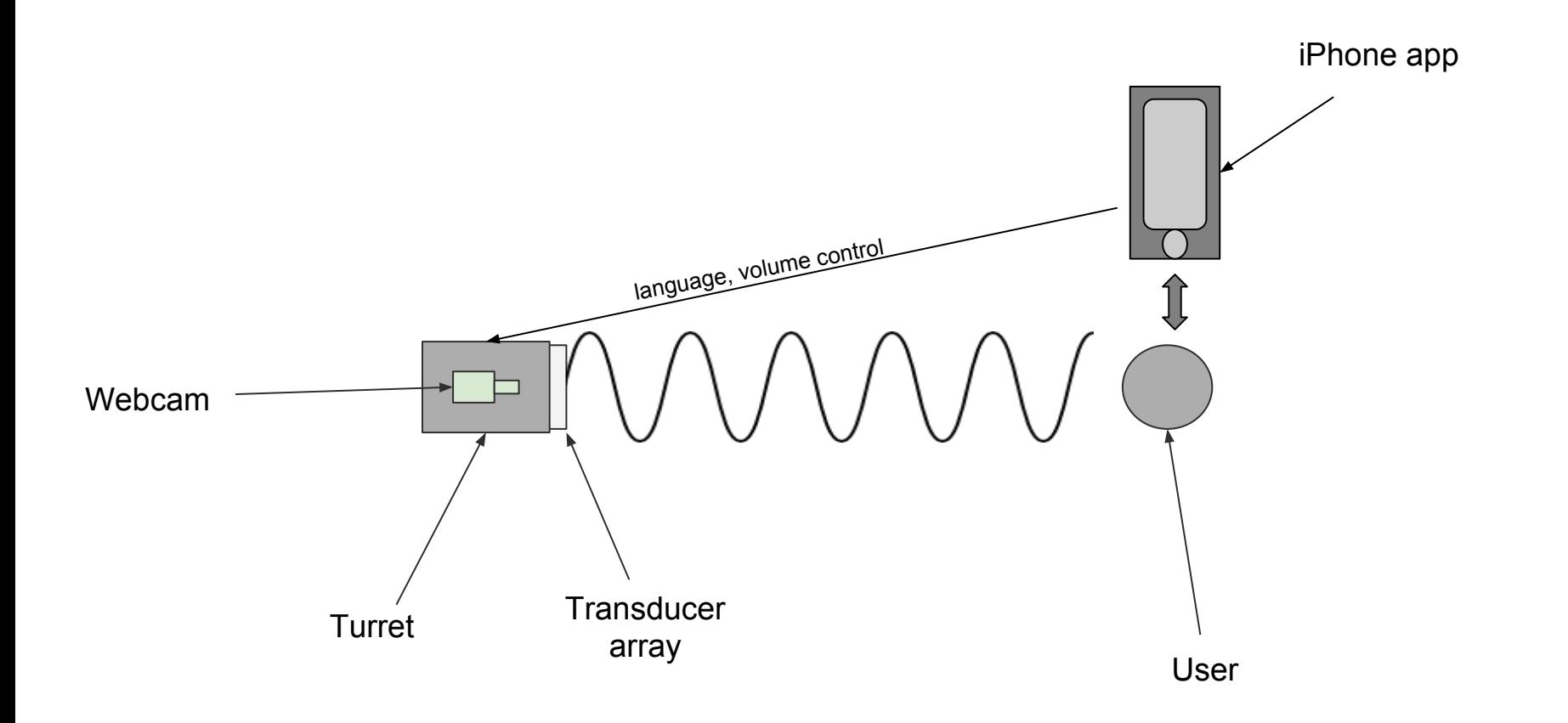

#### System Block Diagram

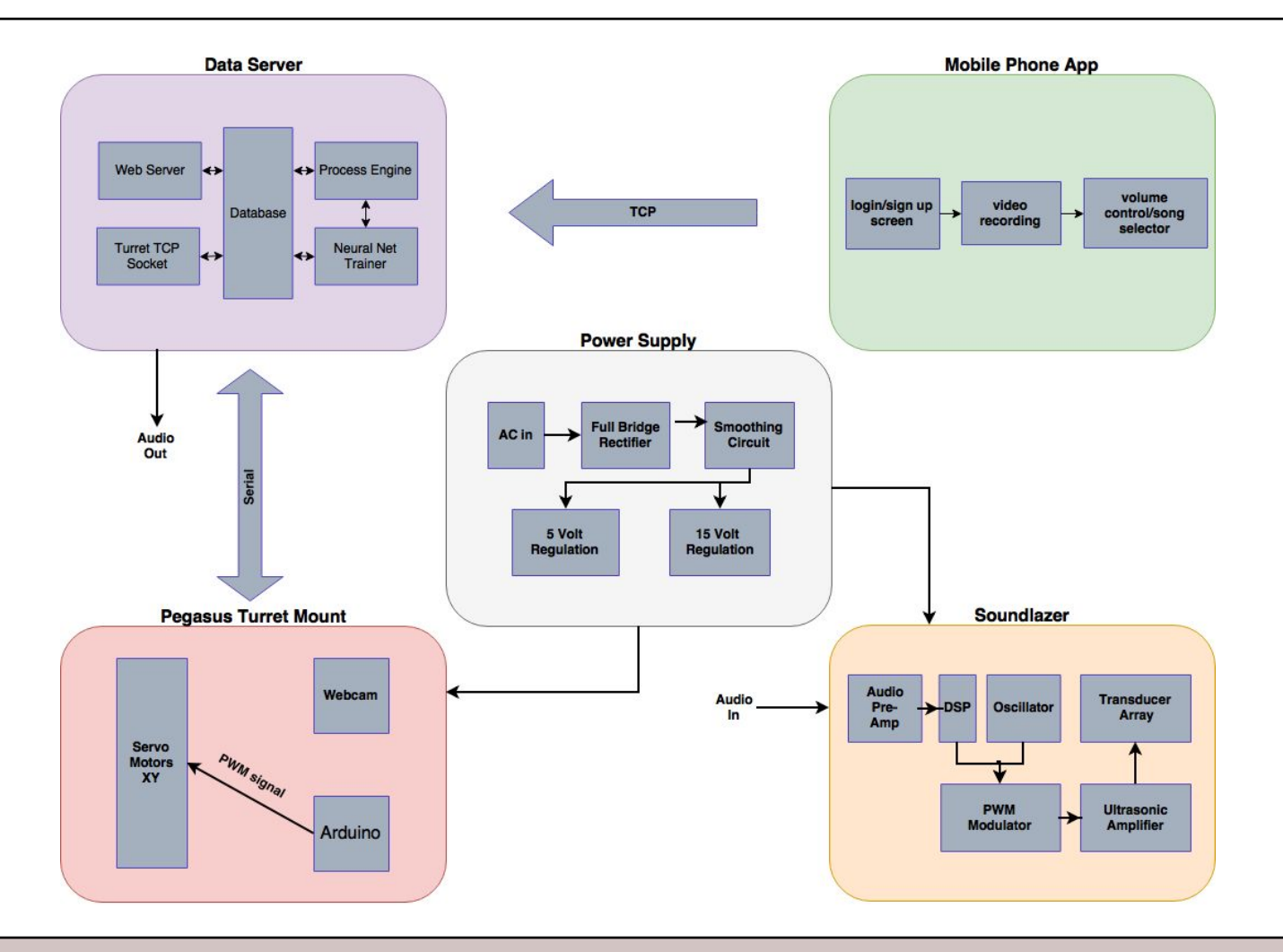

## What's new?

- Data Server:
	- Research Rig
- iPhone App:
	- Redesigned, more user-friendly UI
	- Under-the-hood improvements: error handling, multithreading
- Power Supply:
	- Redesigned with a PCB
	- New components with higher current carrying capacity
- Turret:
	- 3D printed chassis and Soundlazer mount

## **Specifications**

- Rotation Speed: 17°/sec
- Range: 10 ft
- Maximum Sound Intensity (Indoors):
	- On Axis: 65 dB
	- 5 ft Off-Axis: 52 dB
- Power Input: 2 x 120 V (Power Supply, Computer)

# Demo

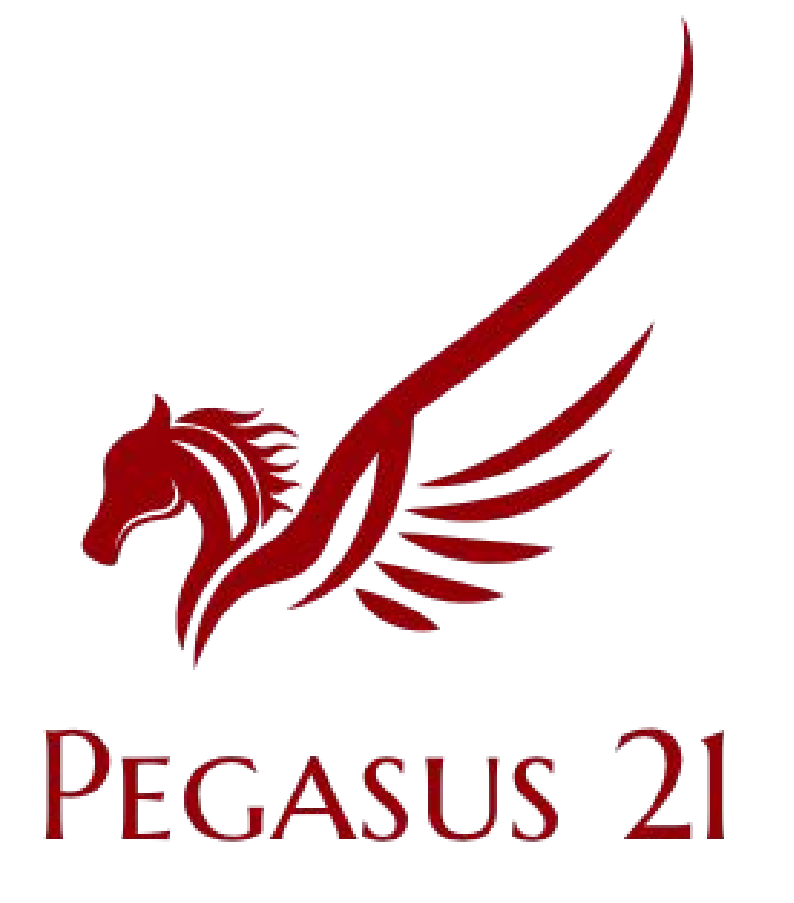

## Demonstration Guide

#### **Server-Side**

- 1. Turn on server
- 2. Accept Wi-Fi connection
- 3. Wait
- 4. Wait
- 5. Accept TCP connection
- 6. Wait
- 7. Train neural network\*
- 8. Target Acquisition
- 9. Target Tracking
- 10. Change song and volume

- 1. N/A
- 2. Connect to "pegasus-server" Wi-Fi
- 3. Open app
- 4. Create new account\*
- 5. Login
- 6. Take 15 sec video\*
- 7. Wait for training\*
- 8.
- 9.
- 10. Change song and volume

## Demonstration Guide

#### **Server-Side**

- 1. Turn on server
- 2. Accept Wi-Fi connection
- 3. Wait
- 4. Wait
- 5. Accept TCP connection
- 6. Wait
- 7. Train neural network\*
- 8. Target Acquisition
- 9. Target Tracking
- 10. Change song and volume

#### **Client-Side**

#### 1. N/A

- 2. Connect to "pegasus-server" Wi-Fi
- 3. Open app
- 4. Create new account\*
- 5. Login
- 6. Take 15 sec video\*
- 7. Wait for training\*
- 8.
- 9.
- 10. Change song and volume

## Demonstration Guide

#### **Server-Side**

- 1. Turn on server
- 2. Accept Wi-Fi connection
- 3. Wait
- 4. Wait
- 5. Accept TCP connection
- 6. Wait
- 7. Train neural network\*
- 8. Target Acquisition
- 9. Target Tracking
- 10. Change song and volume

- 1. N/A
- 2. Connect to "pegasus-server" Wi-Fi
- 3. Open app
- 4. Create new account\*
- 5. Login
- 6. Take 15 sec video\*
- 7. Wait for training\*
- 8.
- 9.
- 10. Change song and volume

## Demonstration Guide

#### **Server-Side**

- 1. Turn on server
- 2. Accept Wi-Fi connection
- 3. Wait
- 4. Wait
- 5. Accept TCP connection
- 6. Wait
- 7. Train neural network\*
- 8. Target Acquisition
- 9. Target Tracking
- 10. Change song and volume

- 1. N/A
- 2. Connect to "pegasus-server" Wi-Fi
- 3. Open app
- 4. Create new account\*
- 5. Login
- 6. Take 15 sec video\*
- 7. Wait for training\*
- 8.
- 9.
- 10. Change song and volume

## Demonstration Guide

#### **Server-Side**

- 1. Turn on server
- 2. Accept Wi-Fi connection
- 3. Wait
- 4. Wait
- 5. Accept TCP connection
- 6. Wait
- 7. Train neural network\*
- 8. Target Acquisition
- 9. Target Tracking
- 10. Change song and volume

- 1. N/A
- 2. Connect to "pegasus-server" Wi-Fi
- 3. Open app
- 4. Create new account\*
- 5. Login
- 6. Take 15 sec video\*
- 7. Wait for training\*
- 8.
- 9.
- 10. Change song and volume

## Demonstration Guide

#### **Server-Side**

- 1. Turn on server
- 2. Accept Wi-Fi connection
- 3. Wait
- 4. Wait
- 5. Accept TCP connection
- 6. Wait
- 7. Train neural network\*
- 8. Target Acquisition
- 9. Target Tracking
- 10. Change song and volume

- 1. N/A
- 2. Connect to "pegasus-server" Wi-Fi
- 3. Open app
- 4. Create new account\*
- 5. Login
- 6. Take 15 sec video\*
- 7. Wait for training\*
- 8.
- 9.
- 10. Change song and volume

## Demonstration Guide

#### **Server-Side**

- 1. Turn on server
- 2. Accept Wi-Fi connection
- 3. Wait
- 4. Wait
- 5. Accept TCP connection
- 6. Wait
- 7. Train neural network\*
- 8. Target Acquisition
- 9. Target Tracking
- 10. Change song and volume

- 1. N/A
- 2. Connect to "pegasus-server" Wi-Fi
- 3. Open app
- 4. Create new account\*
- 5. Login
- 6. Take 15 sec video\*
- 7. Wait for training\*
- 8.
- 9.
- 10. Change song and volume

## Demonstration Guide

#### **Server-Side**

- 1. Turn on server
- 2. Accept Wi-Fi connection
- 3. Wait
- 4. Wait
- 5. Accept TCP connection
- 6. Wait
- 7. Train neural network\*
- 8. Target Acquisition
- 9. Target Tracking
- 10. Change song and volume

- 1. N/A
- 2. Connect to "pegasus-server" Wi-Fi
- 3. Open app
- 4. Create new account\*
- 5. Login
- 6. Take 15 sec video\*
- 7. Wait for training\*
- 8.
- 9.
- 10. Change song and volume

## Demonstration Guide

#### **Server-Side**

- 1. Turn on server
- 2. Accept Wi-Fi connection
- 3. Wait
- 4. Wait
- 5. Accept TCP connection
- 6. Wait
- 7. Train neural network\*
- 8. Target Acquisition
- 9. Target Tracking
- 10. Change song and volume

- 1. N/A
- 2. Connect to "pegasus-server" Wi-Fi
- 3. Open app
- 4. Create new account\*
- 5. Login
- 6. Take 15 sec video\*
- 7. Wait for training\*
- 8.
- 9.
- 10. Change song and volume

## Demonstration Guide

#### **Server-Side**

- 1. Turn on server
- 2. Accept Wi-Fi connection
- 3. Wait
- 4. Wait
- 5. Accept TCP connection
- 6. Wait
- 7. Train neural network\*
- 8. Target Acquisition
- 9. Target Tracking
- 10. Change song and volume

- 1. N/A
- 2. Connect to "pegasus-server" Wi-Fi
- 3. Open app
- 4. Create new account\*
- 5. Login
- 6. Take 15 sec video\*
- 7. Wait for training\*
- 8.
- 9.
- 10. Change song and volume

## Demonstration Guide

#### **Server-Side**

- 1. Turn on server
- 2. Accept Wi-Fi connection
- 3. Wait
- 4. Wait
- 5. Accept TCP connection
- 6. Wait
- 7. Train neural network\*
- 8. Target Acquisition
- 9. Target Tracking
- 10. Change song and volume

- 1. N/A
- 2. Connect to "pegasus-server" Wi-Fi
- 3. Open app
- 4. Create new account\*
- 5. Login
- 6. Take 15 sec video\*
- 7. Wait for training\*
- 8.
- 9. 10. Change song and volume

#### Development Cost

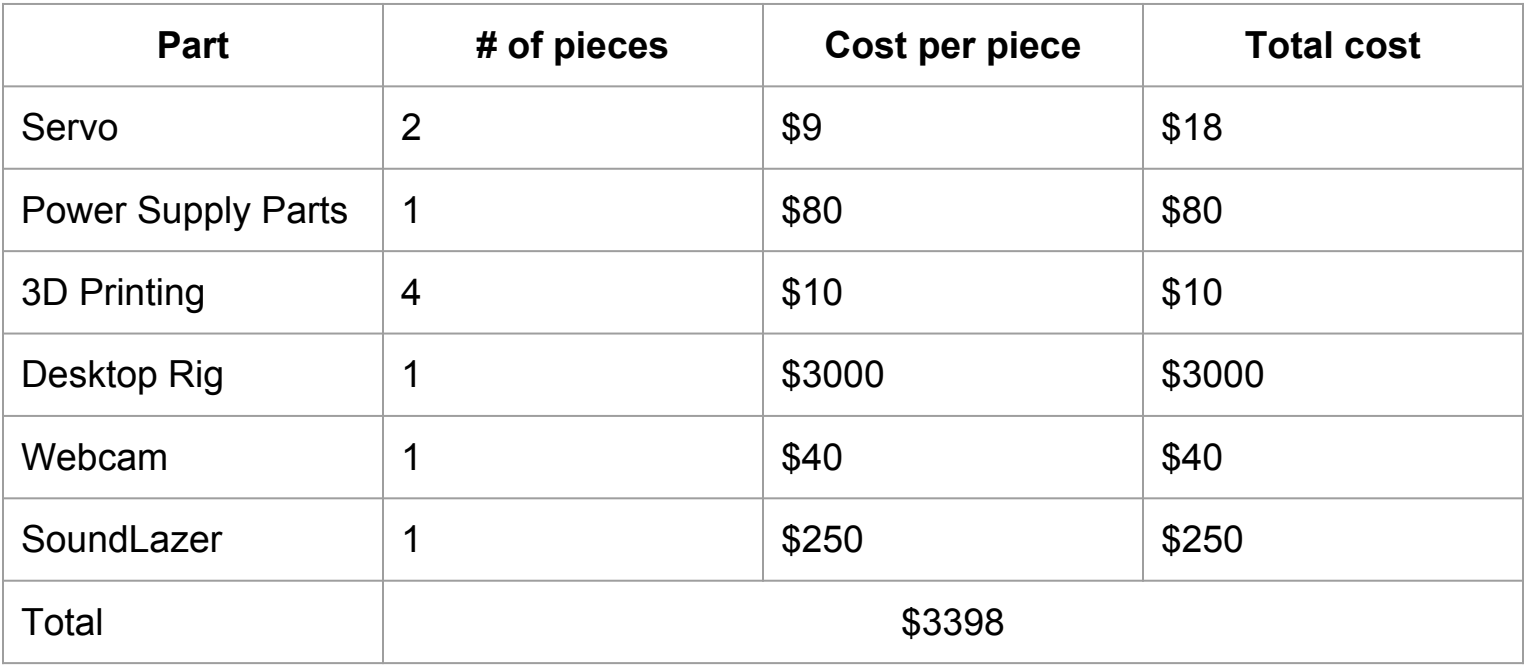

## Production Cost

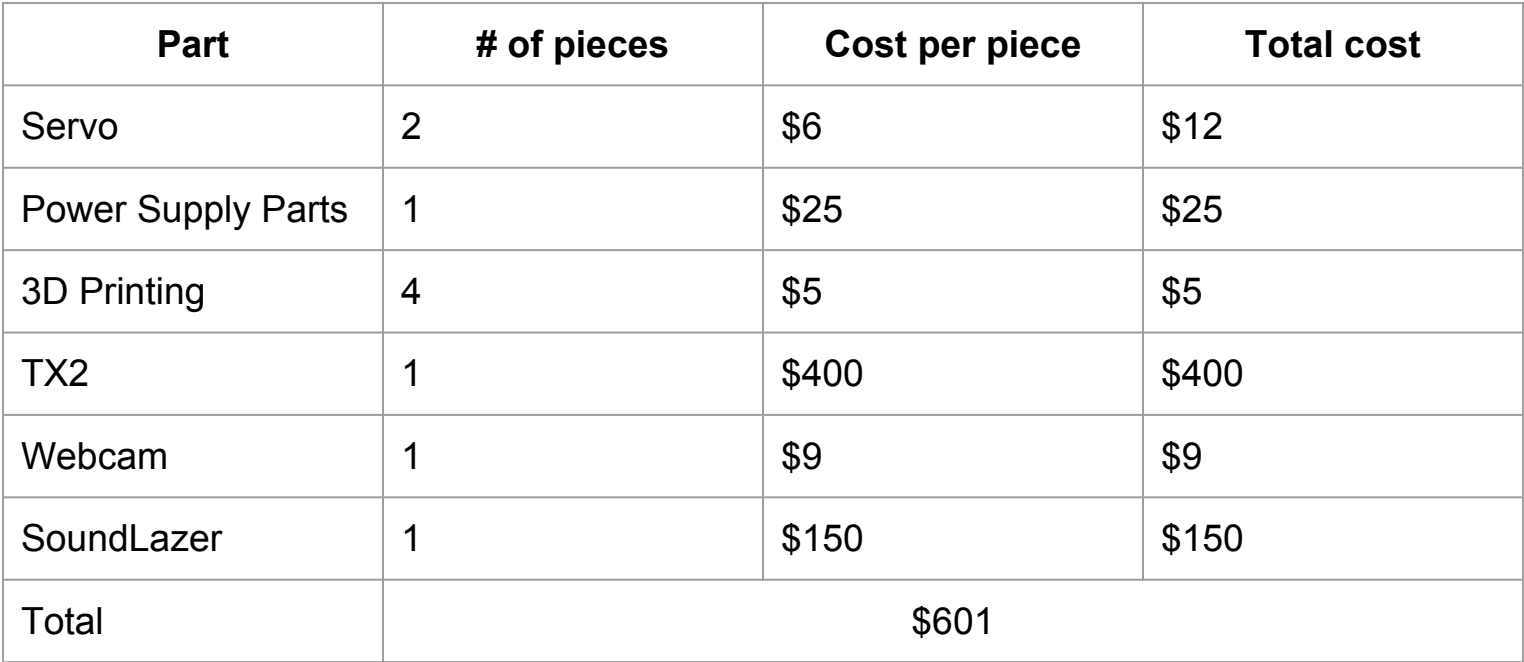

# Questions?...

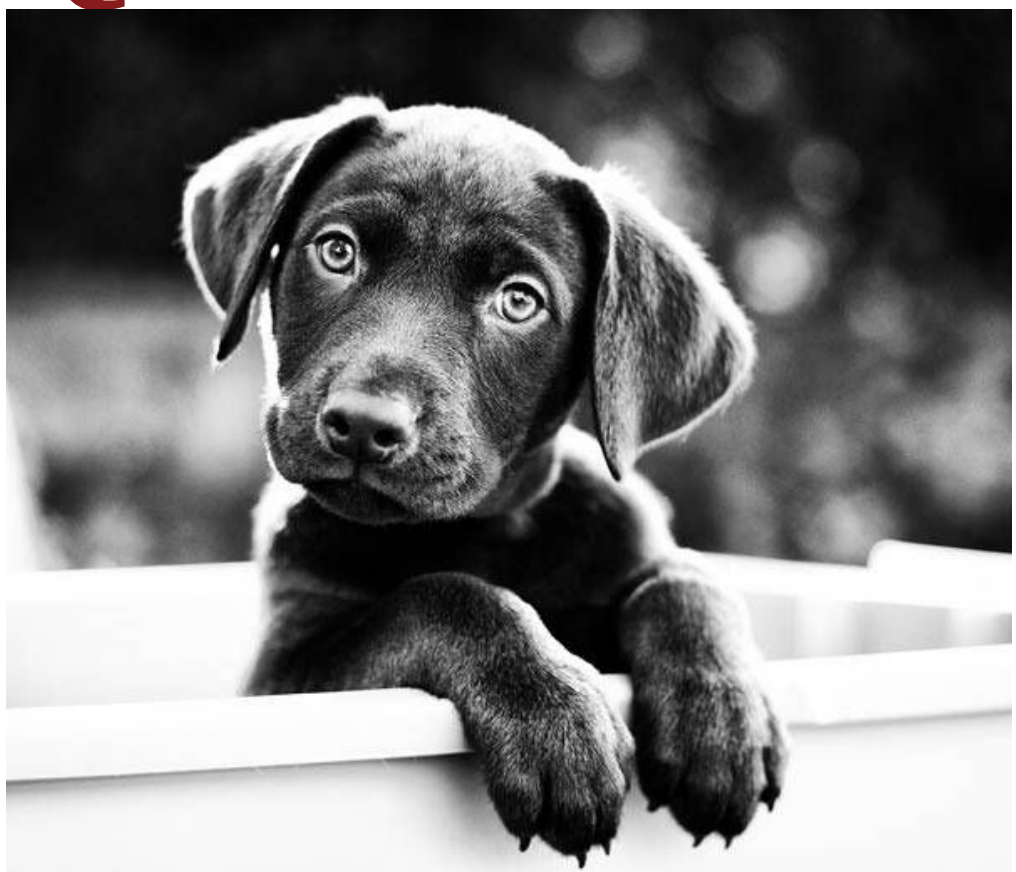

# Backup Slides

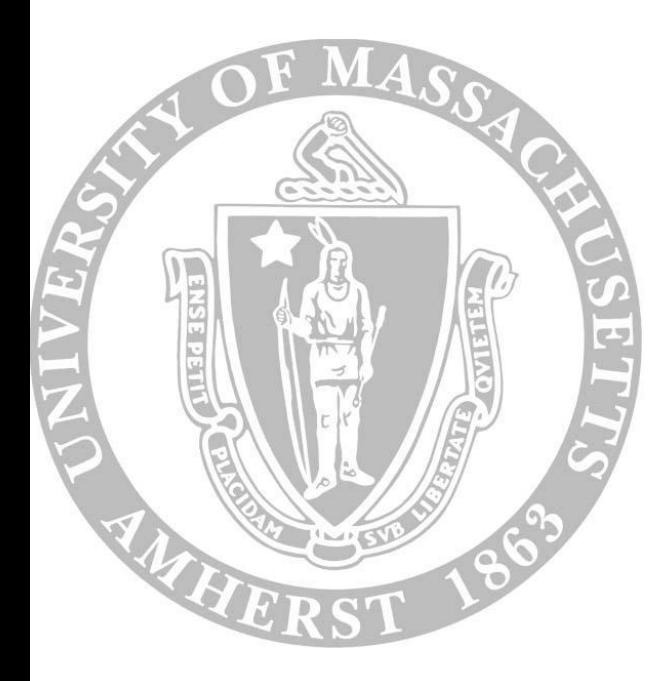

## System Overview

- Users take a short video clip of their faces using our iPhone app
- This video is used to train our neural network to recognize a face
- Once trained, the turret mounted webcam searches for and tracks the

user, focusing the audio beam in their direction

▪ Users use the iPhone app to select the language and control the volume of the audio

#### Some Background: Acoustic Directionality

-Directionality of sound correlates with the size of speaker compared to wavelength. The formula for far field directivity of a flat circular piston in an infinite baffle is

$$
p(\theta) = \frac{p_0 J_1(k_a \sin \theta)}{k_a \sin \theta} \qquad \text{where...}
$$

$$
k_a=\frac{2\pi a}{\lambda}
$$

 $p_0 =$  pressure on axis

 $a =$  piston radius

 $J_1$  = Bessel Function

 $\theta$  = Angle off axis

-Piezoelectric transducers approximate the ideal acoustic piston

-Directionality is achieved by maximizing the piston radius and minimizing the wavelength

("Loudspeaker" n.d.)

## Sound From Ultrasound

Technology to create directional, highly focused soundbeams:

-An array of transducers emits ultrasonic carrier waves in the direction of target

-Air, as a nonlinear medium, acts as a demodulator (no need for receiver)

-When the modulated wave reaches a person the modulated sound becomes audible

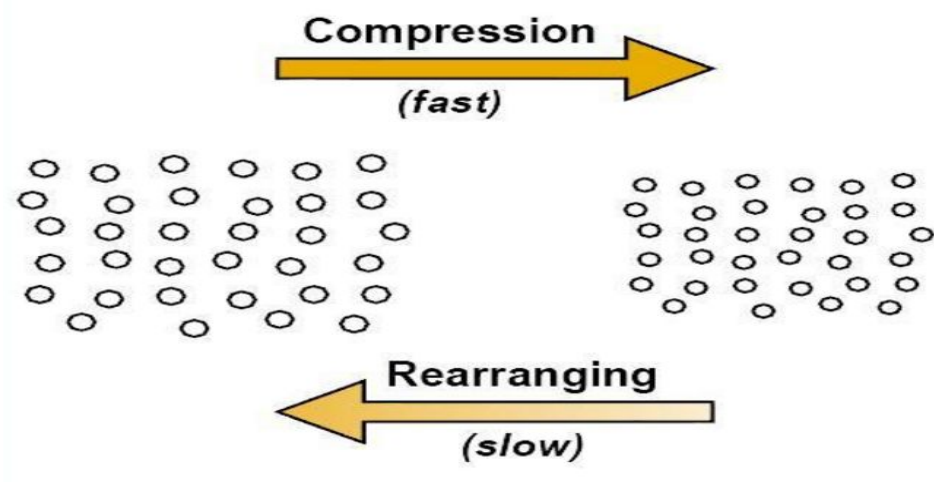

( Nema, "Ultrasonic Directive Speaker")

#### Sound From Ultrasound

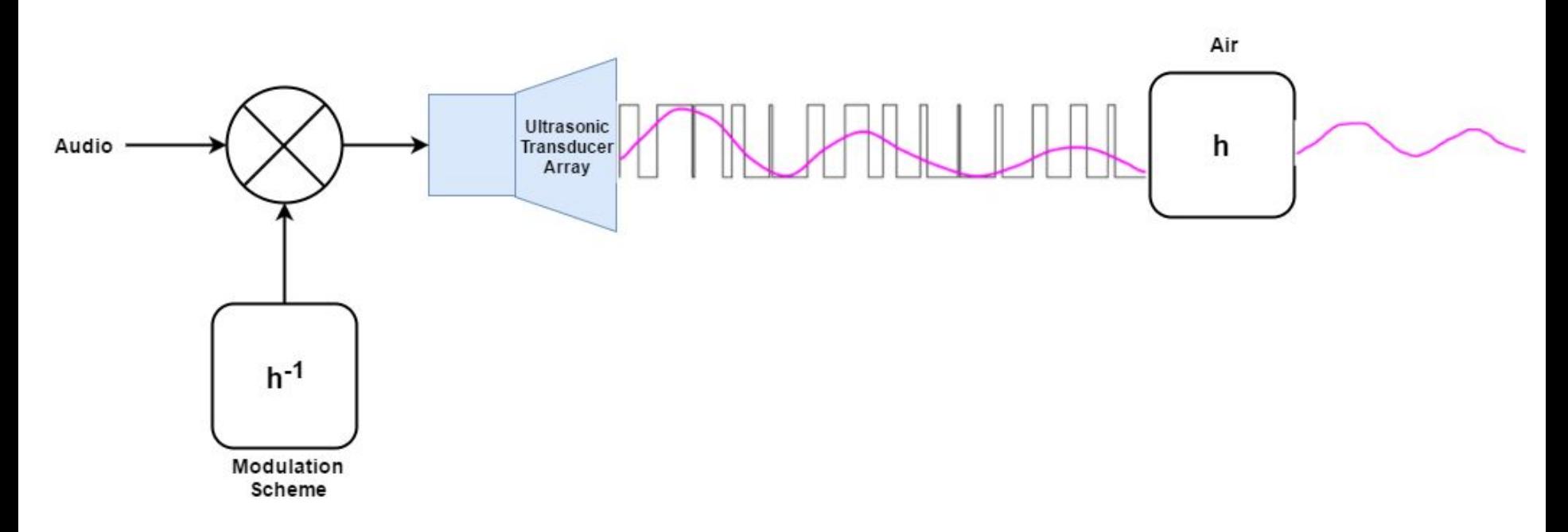

<http://www.soundlazer.com/what-is-a-parametric-speaker/>

## Data Server - Preexisting Technologies

- OpenCV: computer vision and media manipulation library (Python)
- OpenFace: facial recognition project
- Torch: scientific computing Framework (Lua)
- SciKit-Learn: machine Learning library (Python)
- dlib: highly optimized machine learning
- FFMPEG: converts video formats
- Basic socket and serial libraries: communication to other subsystems

## Universal Power Supply - Block Diagram

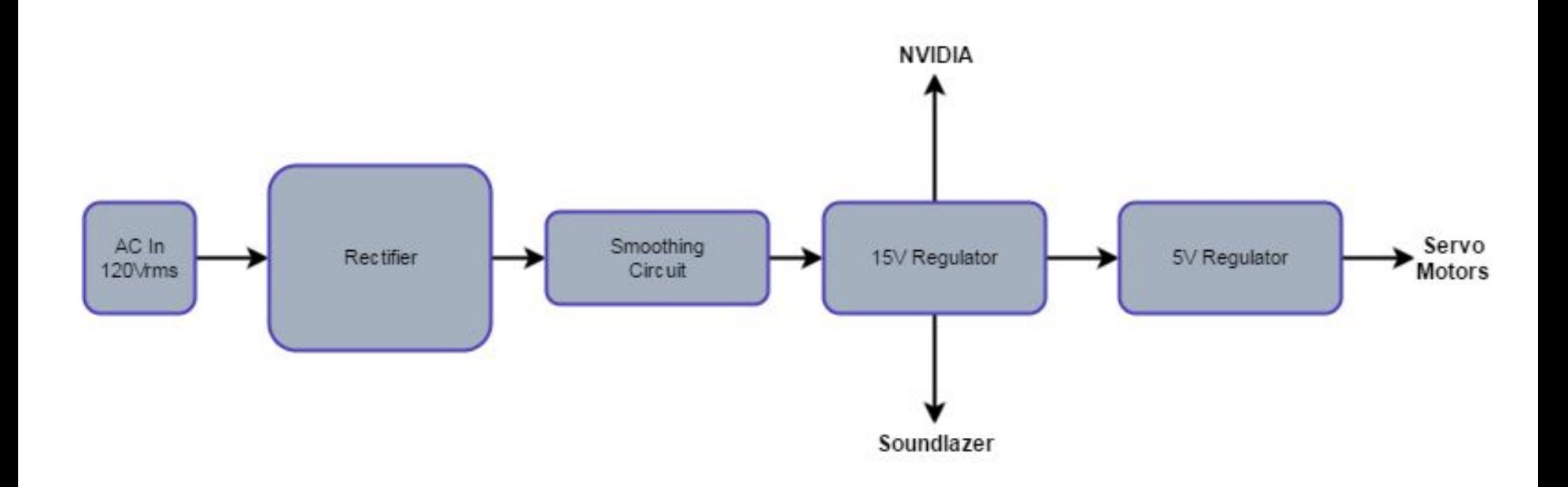

## Universal Power Supply - Circuit Diagram

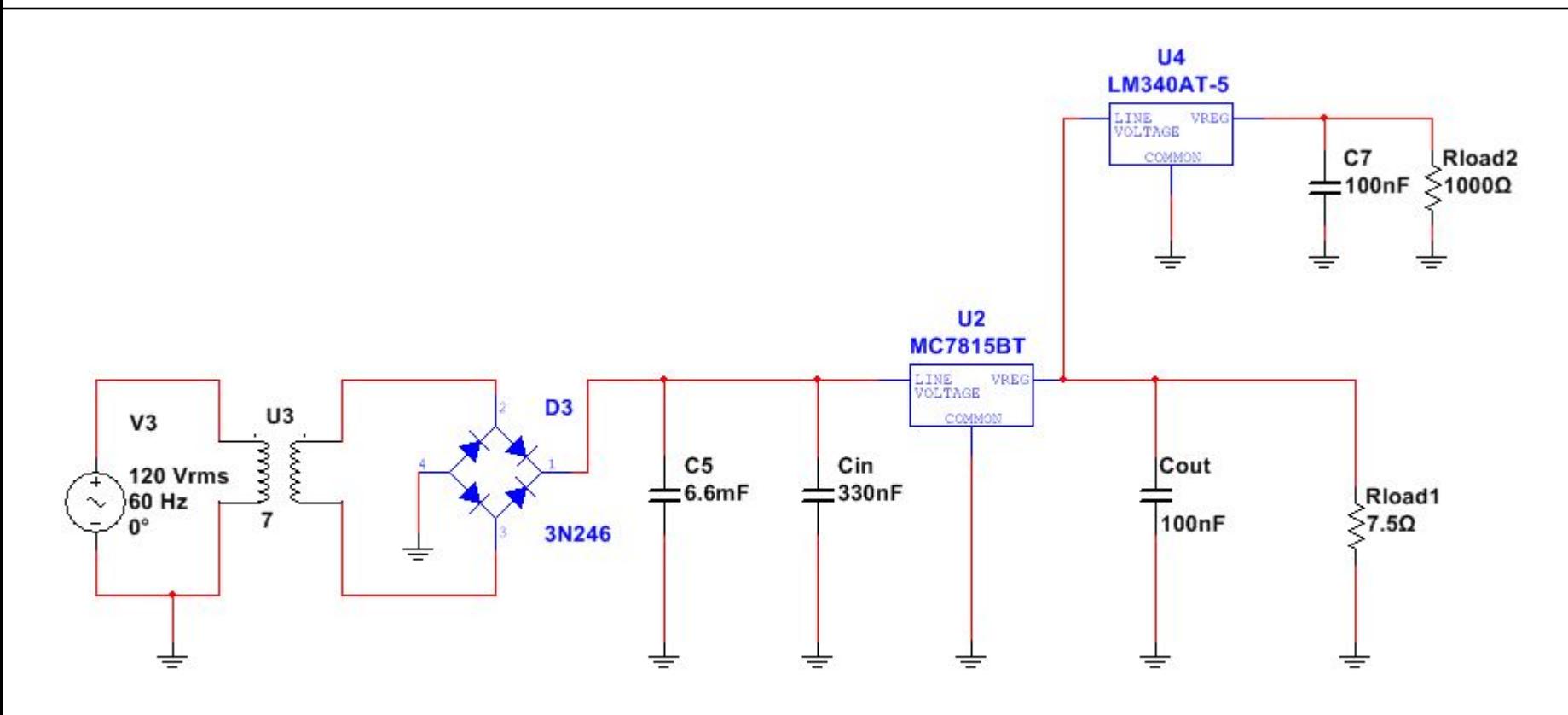

#### Voltage Ripple at 1 Ampere

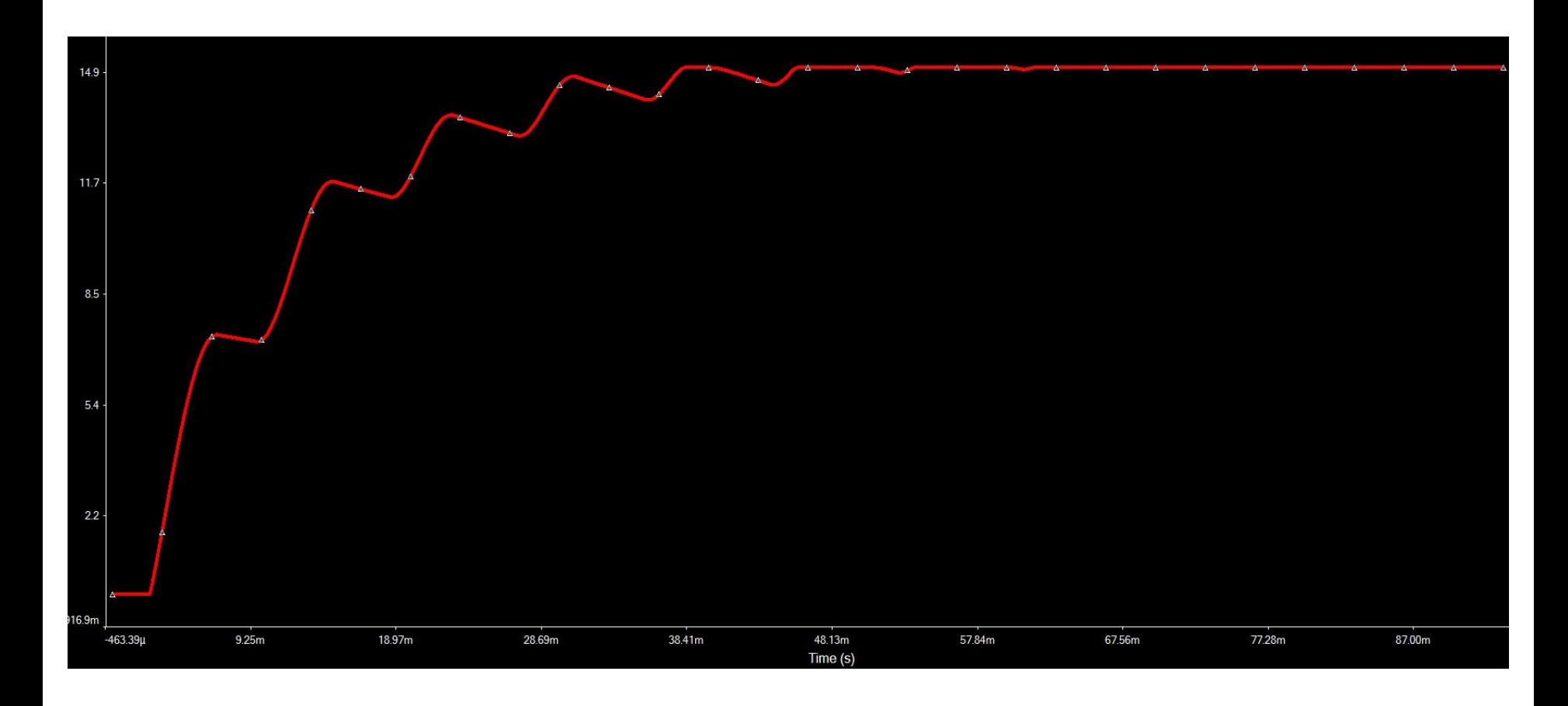

#### Voltage Ripple at 2 Amperes (Max Current)

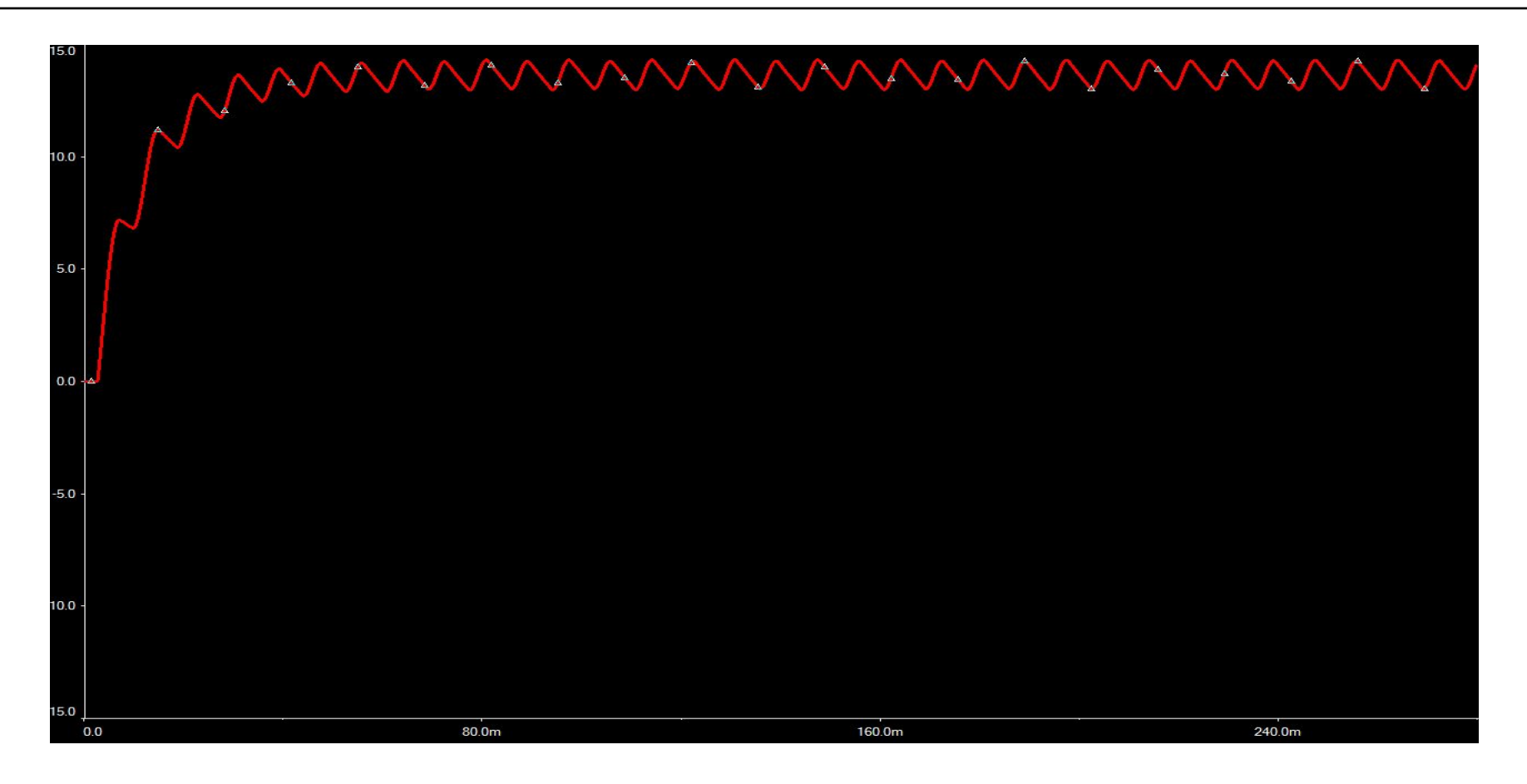

Vripple = 1.2 Vpk-pk @ 120Hz

## Universal Power Supply - Circuit Redesign

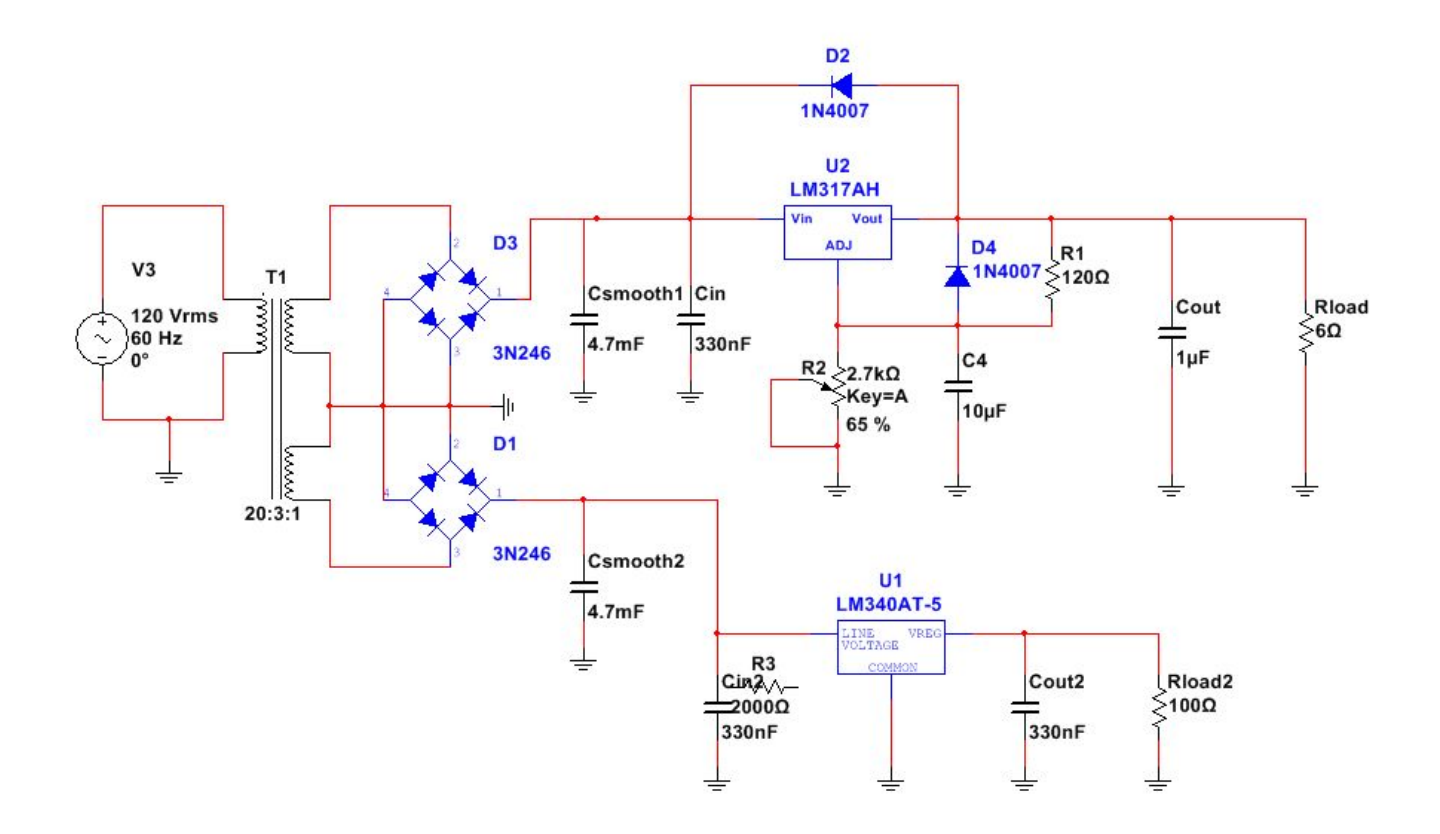

#### Data Server - Overview

- Receives user information from the iPhone application
- Communicates over serial with the turret to run the facial recognition and determine the appropriate servo positions
- Multiprocessing enables us to run the iPhone server process separate from the turret process
- Utilizes processor affinity
- Trains/stores neural network

#### iPhone App - Overview

- Provides a user interface to interact with the system
- **Has two main functionalities:** 
	- Allows the user to train the neural network by sending a video to the server
	- Allows the user to control the volume and language of the audio

#### iPhone App - Specs

- Development: Xcode 8.2, Swift 3
- TCP connection with data server
- Username, language and volume settings are sent as simple strings
- Video file is sent to the server in .mov format
- Multithreaded: communicating with the server runs off the main thread
- Used frameworks: SwiftSocket, CoreData, MobileCoreServices,
	- **SwiftSpinner**

## Universal Power Supply - Overview

- **Linear Regulating Power Supply**
- Capable of supplying 30 Watts
- Two voltage levels
- **Low noise and low ripple**

#### Pegasus Turret - Overview

- Controls direction of the camera & audio beam
- **EXELOCKS and tracks a specific user**

#### Pegasus Turret - Functionality

- Webcam sends live video to server
- **EXECT:** Server sends back updated  $X \& Y$  position to Arduino
- Arduino turns servos to the Updated position
- Arduino and Soundlazer are powered from Power Supply

#### Pegasus Turret - Specs

- Serial connection between Arduino and TX1
- Serial connection between Webcam and TX1
- Rotation angles:
	- $\cdot$  In X direction: 0 180
	- In Y direction: 0 130
- PWM signal from arduino controls the servos
- Used library: "Servo.h": Allows easy communication between the Arduino

and the servos

#### Pegasus Turret - What's new?

▪ 3D printed chassis and Soundlazer mount

#### Soundlazer - Measured Performance

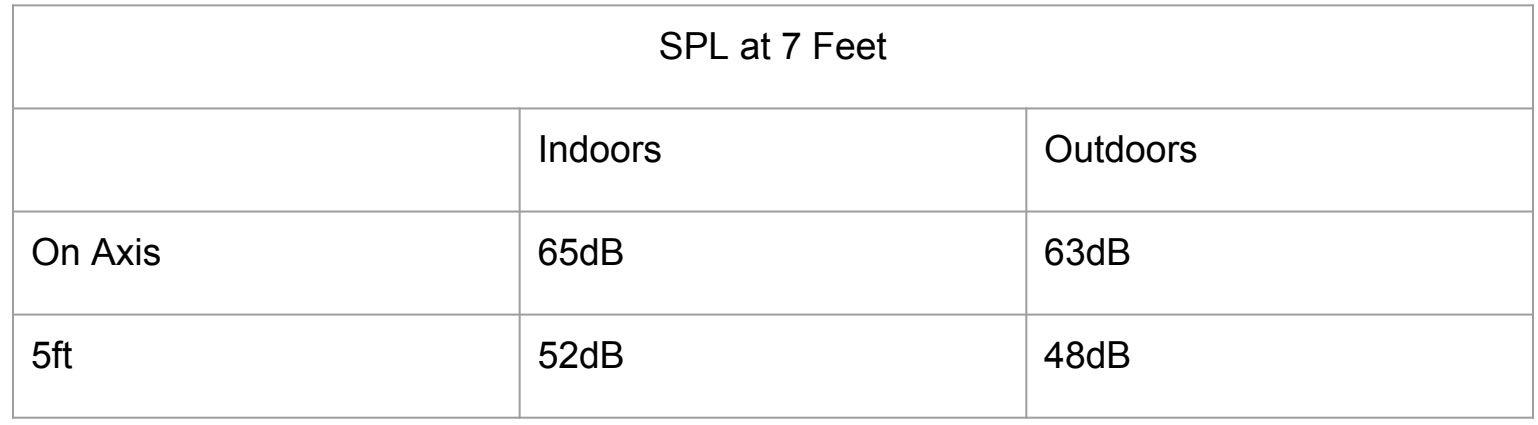

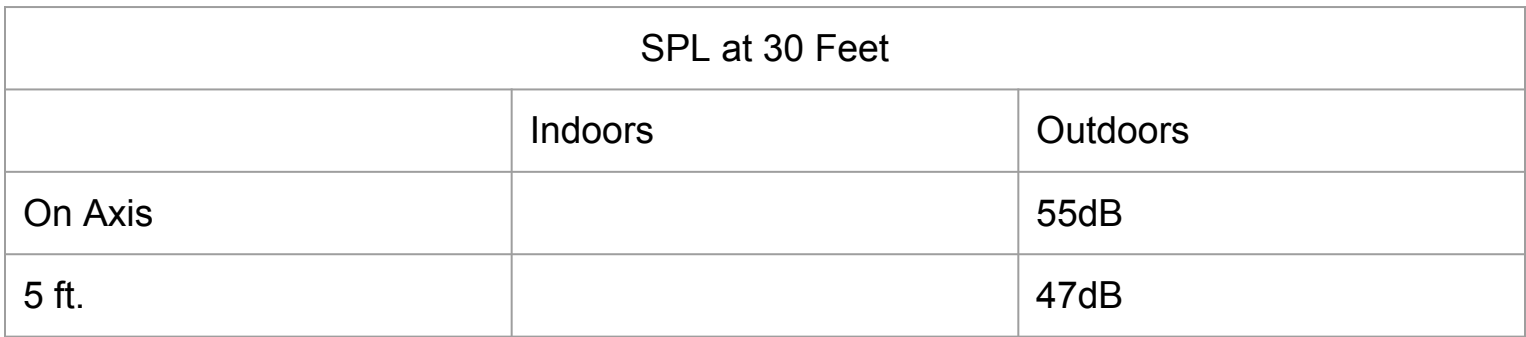